# Solução de problemas de integração do HSM (Hardware Security Modules) com o FND

# **Contents**

Introdução

Módulo de segurança de hardware (HSM) Módulos de segurança de software (SSM) Funções do HSM Instalação do cliente HSM Caminho para arquivos de instalação, arquivos de configuração e bibliotecas do cliente HSM: Servidor HSM **Troubleshooting** Comunicação entre cliente HSM e servidor HSM No dispositivo HSM ou no servidor HSM:

# Introdução

Este documento descreve o Hardware Security Module (HSM), a integração com a solução Field Area Network (FAN) e a solução de problemas comuns.

# Módulo de segurança de hardware (HSM)

Os módulos de segurança de hardware (HSM) estão disponíveis em três formas: dispositivo, placa PCI e oferta de nuvem. A maioria das implantações opta pela versão do dispositivo.

#### Módulos de segurança de software (SSM)

Os módulos de segurança de software (SSM), por outro lado, são pacotes de software que servem a uma finalidade semelhante ao HSM. Eles são fornecidos com o software FND e fornecem uma alternativa simples em vez do dispositivo.

É importante observar que o HSM e o SSM são componentes opcionais nas implantações do FND e não são obrigatórios.

# Funções do HSM

A principal função do HSM e do SSM em uma solução FND é armazenar com segurança o par de chaves PKI e o certificado CSMP, particularmente quando endpoints CSMP, como medidores, são utilizados.

Essas chaves e certificados são essenciais para criptografar a comunicação entre o FND e os endpoints do CSMP.

Em relação à implantação, o HSM é um dispositivo autônomo, enquanto o SSM pode ser instalado no mesmo servidor Linux como FND ou em um servidor Linux separado. A configuração do SSM é especificada no arquivo cgms.properties.

Durante a inicialização, o FND verifica as bibliotecas do cliente HSM, independentemente de as informações relacionadas ao HSM estarem especificadas em cgms.properties. Qualquer registro referente às bibliotecas do cliente HSM ausentes durante a inicialização poderá ser ignorado se o HSM não estiver incluído na solução.

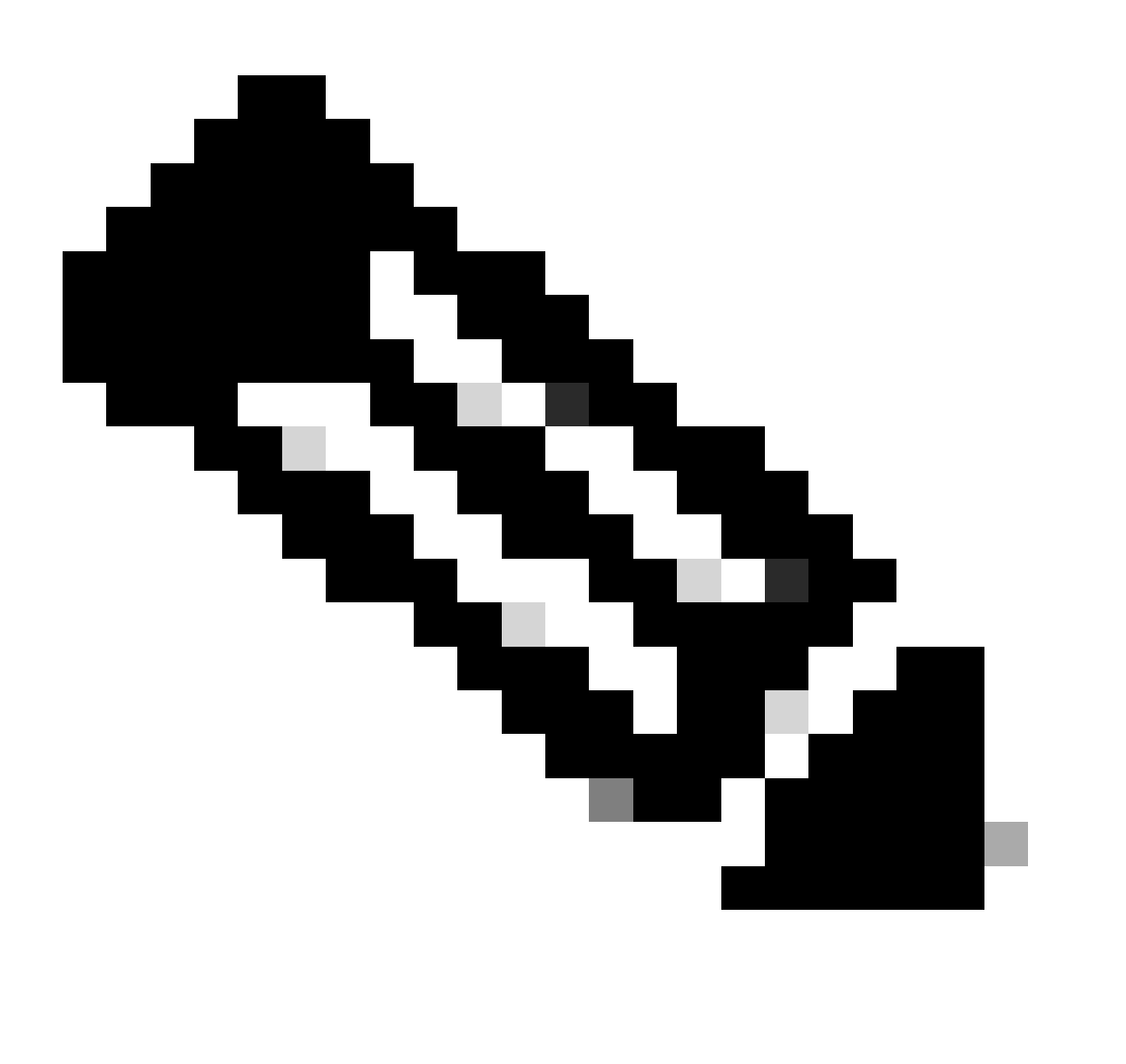

Observação: as informações relacionadas ao HSM devem ser especificadas no arquivo cgms.properties, localizado em diretórios diferentes, dependendo se o FND está instalado via OVA ou ISO.

O cliente HSM deve ser instalado no mesmo servidor Linux em que o servidor FND está localizado. Os clientes podem fazer o download do software cliente HSM do site Thales ou através de um contrato de suporte da Cisco.

As notas de versão do software FND documentam o software necessário no cliente HSM e o software HSM para a implantação. Ele está listado na seção Tabela de upgrade do HSM para obter as notas de versão.

# Caminho para arquivos de instalação, arquivos de configuração e bibliotecas do cliente HSM:

O local de instalação padrão é /usr/safenet/lunaclient/bin . A maioria dos comandos, como lunacm, vtl ou ckdemo, são executados a partir desse caminho (/usr/safenet/lunaclient/bin).

O arquivo de configuração está localizado em /etc/Chrystoki.conf .

O caminho para os arquivos de biblioteca do cliente Luna do HSM necessários pelo servidor FND em servidores Linux é /usr/safenet/lunaclient/jsp/lib/ .

### Servidor HSM

A maioria das implantações utiliza o servidor HSM como um dispositivo.

O servidor HSM precisa ser particionado, e os clientes HSM têm acesso somente à partição específica à qual estão atribuídos. O servidor HSM pode ser autenticado por PED ou por senha.

Na autenticação de senha, um nome de usuário e uma senha são suficientes para alterações de configuração no servidor HSM.

No entanto, o HSM autenticado por PED é um método de autenticação multifator em que, além de uma senha, a pessoa que faz as alterações precisa acessar uma chave PED.

A tecla PED funciona como um dongle, exibindo um PIN que o usuário deve inserir junto com a senha para fazer qualquer alteração na configuração.

Para determinados comandos como show e acesso somente leitura, a tecla PED não é necessária. Somente alterações de configuração específicas, como a criação de partições, exigem a chave PED.

Cada partição de servidor pode ter vários clientes atribuídos a ela, e todos os clientes atribuídos a uma partição têm acesso aos dados dentro dessa partição.

O servidor HSM oferece várias funções de usuário, com as funções de administrador e de Crypto Security Officer sendo particularmente importantes. Além disso, há a função de diretor de segurança da partição.

# **Troubleshooting**

O FND usa o cliente HSM para acessar o hardware HSM. Portanto, há duas partes na integração.

- 1. Comunicação entre cliente HSM e servidor HSM
- 2. FND para comunicação de cliente HSM

Ambas as partes precisam trabalhar para que a integração do HSM seja bem-sucedida.

Comunicação entre cliente HSM e servidor HSM

Para determinar se o cliente HSM pode ler com êxito as informações de chave e certificado armazenadas na partição HSM no servidor HSM usando um único comando, utilize o comando /cmu list no local /usr/safenet/lunaclient/bin.

A execução desse comando fornece saída indicando se o cliente HSM pode acessar a chave e o certificado armazenados na partição HSM.

Observe que esse comando solicita uma senha, que deve ser igual à senha da partição HSM.

Uma saída bem-sucedida se parece com este resultado:

[root@fndblr23 bin]# ./cmu list Utilitário de Gerenciamento de Certificados (64 bits) v7.3.0-165. Copyright (c) 2018 SafeNet. Todos os direitos reservados.

Insira a senha para o token no slot 0: \*\*\*\*\*\*\*

handle=2000001 label=NMS\_SOUTHBOUND\_KEY handle=2000002 label=NMS\_SOUTHBOUND\_KEY—cert0 [root@fndblr23 bin]#

Note:

Se o cliente não se lembrar da senha, descriptografe a senha listada no arquivo cgms.properties, como mostrado aqui:

[root@fndblr23 ~]# cat /opt/cgms/server/cgms/conf/cgms.properties | grep hsm hsm-keystore-password=qnBC7WGvZB5iux4BnnDDplTWzcmAxhuISQLmVRXtHBeBWF4= hsm-keystore-name=TEST2Group [root@fndblr23 ~]# [root@fndblr23 ~]# /opt/cgms/bin/encryption\_util.sh descriptografar qnBC7WGvZB5iux4BnnDDplTWzcmAxhuISQLmVRXtHBeBWF4= Exemplo desenha [root@fndblr23 ~]#

Nesse caso, a senha descriptografada é Passwordexample

1. Verificação de comunicação NTLS:

O cliente HSM se comunica com o servidor HSM usando a porta conhecida 1792 para

comunicações NTLS (Network Transport Layer Security), que está no estado estabelecido.

Para verificar o status da comunicação NTLS no servidor Linux executando o servidor FND e onde o cliente HSM está instalado, use este comando:

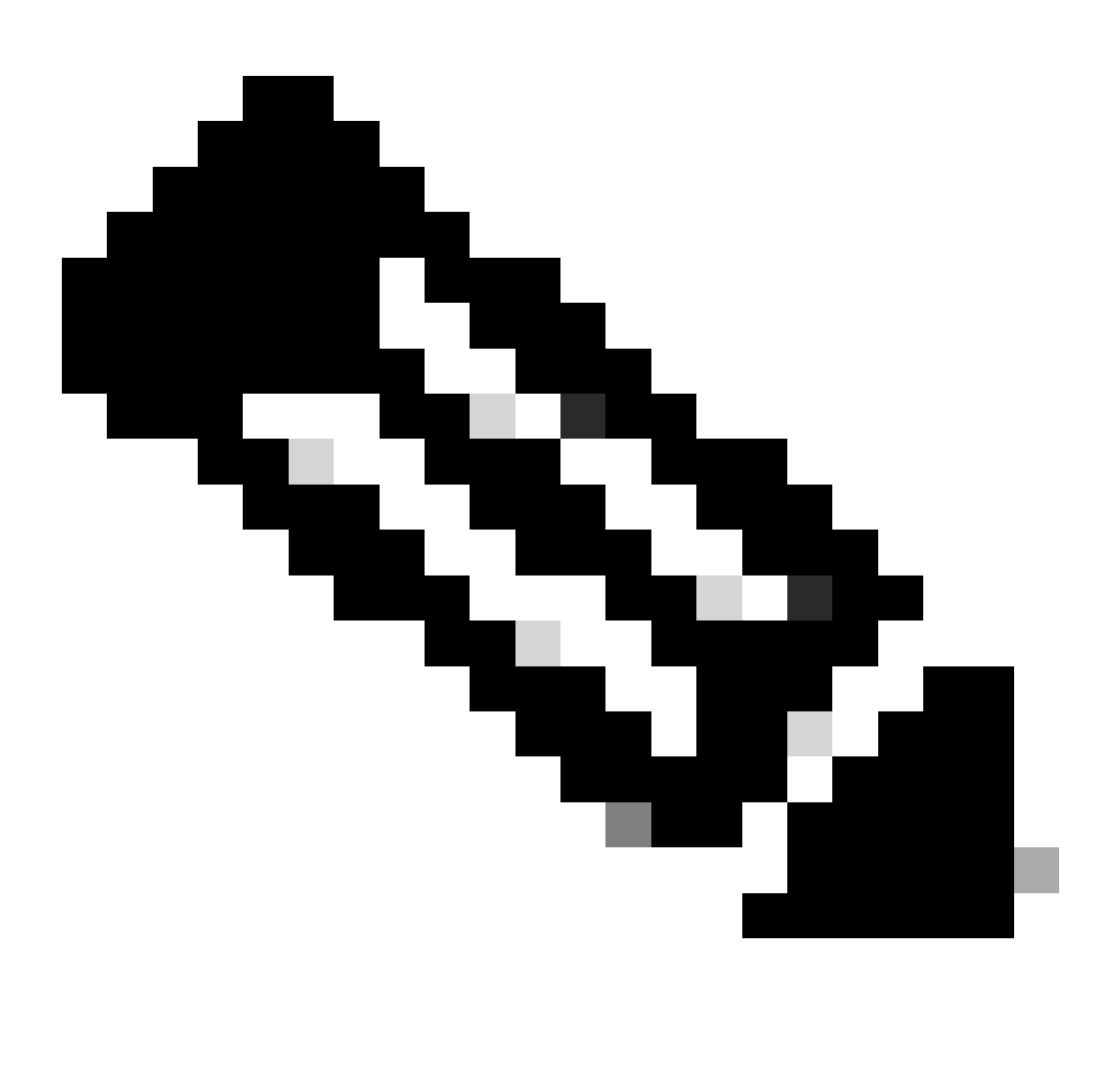

Observação: "netstat" foi substituído pelo comando "ss" no Linux

bash

Copiar código

 $[root@fndblr23 \sim ]\# \text{ss -natp}$  | grep 1792

ESTAB 0 0 10.106.13.158:46336 172.27.126.15:1792 usuários:(("java",pid=11943,fd=317))

Se a conexão não estiver no estado estabelecido, isso indica um problema com a comunicação NTLS básica.

Nesses casos, aconselhe o cliente a fazer login no dispositivo HSM e verifique se o serviço NTLS está em execução usando o comando "ntls information show".

Além disso, certifique-se de que as interfaces estejam ativadas para NTLS. Você pode redefinir os contadores usando "ntls information reset" e, em seguida, emitir o comando "show" novamente.

#### No dispositivo HSM ou no servidor HSM:

yaml

Copiar código

[hsmlatest] lunash:>exibição de informações ntls

Informações de NTLS:

Status operacional: 1 (ativado)

Clientes conectados: 1

Links: 1

Conexões de Clientes Bem-sucedidas: 20095

Conexões de Clientes com Falha: 20150

Resultado do Comando: 0 (Êxito)

[hsmlatest] lunash:>

1. Identificação do cliente Luna Safenet:

O cliente HSM, também conhecido como cliente Luna Safenet, pode ser identificado usando o comando "./lunacm" no local "/usr/safenet/lunaclient/bin". Esse comando também lista a partição HSM atribuída ao cliente e qualquer grupo de alta disponibilidade (HA) configurado.

Copiar código

[root@fndblr23 bin]# ./lunacm

lunacm (64 bits) v7.3.0-165. Copyright (c) 2018 SafeNet. Todos os direitos reservados.

A versão do cliente Luna instalado é indicada aqui (neste exemplo, versão 7.3).

A saída também exibe informações sobre os HSMs disponíveis, incluindo as partições HSM atribuídas e a configuração do grupo HA.

matemática

Copiar código

ID do Slot  $-$ > 0

Rótulo -> TESTE2

Número de série -> 1358678309716

Modelo -> LunaSA 7.4.0

Versão do firmware -> 742

Configuração -> Luna User Partition With SO (PED) Key Export With Cloning Mode (Exportação da partição do usuário com SO (PED) com modo de clonagem)

Descrição do slot -> Net Token Slot

ID do Slot -> 4

Rótulo de HSM -> TEST2Group

Número de série do HSM -> 11358678309716

Modelo HSM -> LunaVirtual

Versão do firmware do HSM -> 7.4.2

Configuração do HSM -> Exportação da chave do Luna Virtual HSM (PED) com modo de clonagem

Status do HSM -> N/D - Grupo HA

Verifique se cada cliente HSM está atribuído a pelo menos uma partição e compreenda as configurações relacionadas aos grupos HA para cenários de alta disponibilidade.

d. Para listar os servidores HSM configurados com o cliente luna, use ./vtl listServers no local /usr/safenet/lunaclient/bin

```
[root@fndblr23 bin]# ./vtl listServers
vtl (64-bit) v7.3.0-165. Copyright (c) 2018 SafeNet. All rights reserved.
Server: 172.27.126.15
You have new mail in /var/spool/mail/root
[root@fndblr23 bin]#
```
e. Se digitarmos ./vtl e pressionarmos enter no local /usr/safenet/lunaclient/bin, ele mostrará a lista de opções disponíveis com o comando vtl.

./vtl verify lista as partições físicas do HSM que são visíveis para o cliente Luna.

./vtl listSlots lista todos os slots físicos e virtuais (Grupo HA) se o HAGroup estiver configurado,

mas desabilitado.

Se o HAGroup estiver configurado e habilitado, ele mostrará apenas as informações do grupo virtual ou do HAGroup.

[root@fndblr23 bin]# ./vtl verify vtl (64-bit) v7.3.0-165. Copyright (c) 2018 SafeNet. All rights reserved. The following Luna SA Slots/Partitions were found: Slot Serial # Label ==== ================ ===== - 1358678309716 TEST2 [root@fndblr23 bin]# [root@fndblr23 bin]# ./vtl listSlots vtl (64-bit) v7.3.0-165. Copyright (c) 2018 SafeNet. All rights reserved. Number of slots: 1 The following slots were found: Slot Description Label Serial # Status ==== ==================== ================================ ================ ============ 0 HA Virtual Card Slot TEST2Group 11358678309716 Present [root@fndblr23 bin]#

f. Para descobrir se o HAGroup está habilitado ou não, podemos usar ./vtl listSlots. Se ele mostrar apenas o HAGroup e não mostrar os slots físicos, saberemos que o HAGroup está habilitado.

Outra maneira de descobrir se o HAGroup está habilitado é emitir o comando ./lunacm de /usr/safenet/lunaclient/bin e, em seguida, emitir o comando ha l

A senha solicitada é a senha da partição física. Neste aviso, o único show HA Slots é yes. Isso significa que o HA está ativo.

Se for no, embora o HA esteja configurado, ele não está ativo.

O HA pode ser ativado usando o comando "ha ha-only enable" no modo lunacm.

lunacm:>ha l If you would like to see synchronization data for group TEST2Group, please enter the password for the group members. Sync info not available in HA Only mode. Enter the password: \*\*\*\*\*\*\* HA auto recovery: disabled HA recovery mode: activeBasic Maximum auto recovery retry: 0 Auto recovery poll interval: 60 seconds HA logging: disabled Only Show HA Slots: yes

HA Group Label: TEST2Group HA Group Number: 11358678309716 HA Group Slot ID: 4 Synchronization: enabled Group Members: 1358678309716 Needs sync: no Standby Members: <none> Slot # Member S/N MemberLabel Status ====== ========== ============ ====== ------ 1358678309716 TEST2 alive Command Result : No Error

g. Os clientes têm acesso aos servidores HSM. Geralmente, os servidores HSM são hospedados em DC e muitos deles são operados por PED.

O PED é como um pequeno dongle que exibe informações de token de segurança, que são autenticação de vários fatores para segurança adicional, a menos que o usuário tenha a senha e o token, então determinados acessos, como admin ou config, não são permitidos.

O único comando que lista todas as informações do servidor é hsm show

Nesta saída, podemos ver que o nome do dispositivo hsm é hsmlatest. O prompt lunash nos diz que é o servidor HSM.

Podemos ver a versão do software HSM, que é 7.4.0-226. Podemos ver outras informações, como o número de série do dispositivo, e qual é o método de autenticação, se é PED ou senha, e podemos ver o número total de partições nesse HSM. Observe como vimos anteriormente que os clientes HSM estão associados a partições no dispositivo.

[hsmlatest] lunash:> [hsmlatest] lunash:>hsm show Appliance Details: ================== Software Version: 7.4.0-226 HSM Details: ============ HSM Label: HSMLatest Serial #: 583548 Firmware: 7.4.2 HSM Model: Luna K7 HSM Part Number: 808-000066-001 Authentication Method: PED keys HSM Admin login status: Not Logged In HSM Admin login attempts left: 3 before HSM zeroization! RPV Initialized: No Audit Role Initialized: No Remote Login Initialized: No Manually Zeroized: No

Secure Transport Mode: No HSM Tamper State: No tamper(s) Partitions created on HSM: ============================== Partition: 1358678309715, Name: Test1 Partition: 1358678309716, Name: TEST2 Number of partitions allowed: 5 Number of partitions created: 2 FIPS 140-2 Operation: ===================== The HSM is NOT in FIPS 140-2 approved operation mode. HSM Storage Information: ======================== Maximum HSM Storage Space (Bytes): 16252928 Space In Use (Bytes): 6501170 Free Space Left (Bytes): 9751758 Environmental Information on HSM: ================================= Battery Voltage: 3.115 V Battery Warning Threshold Voltage: 2.750 V System Temp: 39 deg. C System Temp Warning Threshold: 75 deg. C Functionality Module HW: Non-FM ======================= Command Result : 0 (Success)

Outros comandos úteis no servidor HSM incluem o comando partition show.

Os campos aos quais devemos fazer referência são o nome da partição, o número de série e a contagem de objetos da partição. A contagem de objetos da partição é 2 aqui.

Ou seja, um objeto armazenado na partição é o par de chaves para a criptografia de mensagens CSMP e outro objeto armazenado é o certificado CSMP.

comando lista de clientes:

[hsmlatest] lunash:>

O cliente que estamos procurando está listado na lista de clientes registrados no comando client list.

client show -c <nome do cliente> lista apenas as informações desse cliente, o nome do host, o endereço IP e a partição à qual esse cliente está atribuído. Saídas bem-sucedidas se parecem com isso.

Aqui, podemos observar o nome da partição, o número de série e também os objetos Partition. Nesse caso, o objeto de partição = 2, sendo os dois objetos a chave privada e o certificado CSMP.

[hsmlatest] lunash:>partition show Partition Name: Test1 Partition SN: 1358678309715 Partition Label: Test1 Partition SO PIN To Be Changed: no Partition SO Challenge To Be Changed: no Partition SO Zeroized: no Partition SO Login Attempts Left: 10 Crypto Officer PIN To Be Changed: no Crypto Officer Challenge To Be Changed: no Crypto Officer Locked Out: no Crypto Officer Login Attempts Left: 10 Crypto Officer is activated: yes Crypto User is not initialized. Legacy Domain Has Been Set: no Partition Storage Information (Bytes): Total=3240937, Used=1036, Free=3239901 Partition Object Count: 2 Partition Name: TEST2 Partition SN: 1358678309716 Partition Label: TEST2 Partition SO PIN To Be Changed: no Partition SO Challenge To Be Changed: no Partition SO Zeroized: no Partition SO Login Attempts Left: 10 Crypto Officer PIN To Be Changed: no Crypto Officer Challenge To Be Changed: no Crypto Officer Locked Out: no Crypto Officer Login Attempts Left: 10 Crypto Officer is activated: yes Crypto User is not initialized. Legacy Domain Has Been Set: no Partition Storage Information (Bytes): Total=3240937, Used=1036, Free=3239901 Partition Object Count: 2 Command Result : 0 (Success) [hsmlatest] lunash:> [hsmlatest] lunash:>client list registered client 1: **[ELKSrv.cisco.com](http://elksrv.cisco.com/)** registered client 2: 172.27.171.16 registered client 3: 10.104.188.188 registered client 4: 10.104.188.195 registered client 5: 172.27.126.209 registered client 6: fndblr23 Command Result : 0 (Success) [hsmlatest] lunash:> [hsmlatest] lunash:>client show -c fndblr23 ClientID: fndblr23 IPAddress: 10.106.13.158 Partitions: "TEST2" Command Result : 0 (Success) [hsmlatest] lunash:>

#### Sobre esta tradução

A Cisco traduziu este documento com a ajuda de tecnologias de tradução automática e humana para oferecer conteúdo de suporte aos seus usuários no seu próprio idioma, independentemente da localização.

Observe que mesmo a melhor tradução automática não será tão precisa quanto as realizadas por um tradutor profissional.

A Cisco Systems, Inc. não se responsabiliza pela precisão destas traduções e recomenda que o documento original em inglês (link fornecido) seja sempre consultado.